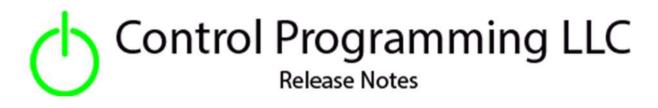

Logic – Control Programming LLC – Or - Cloud version 4.000

Extension

This release note is for the CPLLC OR logic extension. This extension is for UI purposes only and must be "wired" to the actual hardware for control.

This extension provides up to 20 signals that can be customized with user entered text. A signal is ignored if there is no name entered

#### Notes and Recommendations

Drivers->Logic->Control Programming LLC->Or

## System Requirements and Dependencies

Crestron Home v3.005.0054

This extension requires that the License Manager (<u>https://cpllc.net/product/license-manager/</u>) also be installed on the processor

# Operation Installation/Upgrade Instructions

#### Installer Options

|      | (j) | Obtain License Key<br>Clicking the link, on the right, takes you to CPLLC.net where license keys<br>can be obtained. A purchased license key is required to be entered i | <u>CPLLC.net</u>    |
|------|-----|----------------------------------------------------------------------------------------------------|---------------------|
|      | (j) | Show in Home Screen<br>Checked to show on Home screen                                                                                                    |                     |
|      | (j) | Show on Room Screen<br>Checked to show in Room screen                                                                                                    | м                   |
| 17.  | (j) | Active State Icon<br>Icon to display when and condition is met                                                                                                    | icRemoteButtonGreen |
|      | (j) | Active State Icon<br>Icon to display when and condition is met                                                                                                    | icRemoteButtonGreen |
| n    | (j) | Inactive State Icon<br>Icon to display when and condition is not met.                                                                                                    | icPlaceholder       |
| 11:0 | (j) | Signal 01 Name<br>Signal 1 description. Leave blank if you do not want Signal 1 to be<br>active.                                                                         | Signal 01           |
| 300  |     | Signal 02-07 Name                                                                                                    |                     |
|      | (j  | Signal 08 Name<br>Signal 8 description. Leave blank if you do not want Signal 8 to be<br>active.                                                                         |                     |
| 200  | (j  | Signal 09 Name<br>Signal 9 description. Leave blank if you do not want Signal 9 to be<br>active.                                                                         |                     |
|      | (j) | Signal 10 Name<br>Signal 10 description. Leave blank if you do not want Signal 10 to be<br>active.                                                                       |                     |

**Obtain License Key** – clicking on the "CPLLC.net" link will take you to the website to purchase the necessary license. The obtained license key will need to be entered in the license manager on the appropriate SKU.

**Show on Home Page** – check if extension is to be visible on the home page.

**Show in Room Page** – checked if extension is visible in the room page.

Active State Icon – icon to display when state is active

**Inactive State Icon** – icon to display when state is inactive

**Signal 1 Name** – Name to be displayed for signal 1. Leave blank if not needed.

Signal 2-10 Name – same as the signal 1 text field.

#### Actions

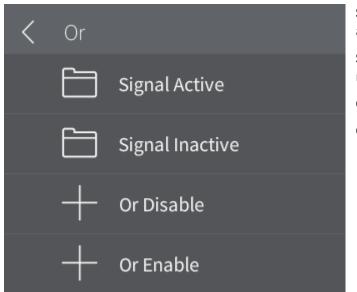

**Signal Active –** Make the selected signal name active.

**Signal Inactive** – Make the selected signal name inactive.

Or Disable – Disable the extension

Or Enabled – Enable the extension

#### Events

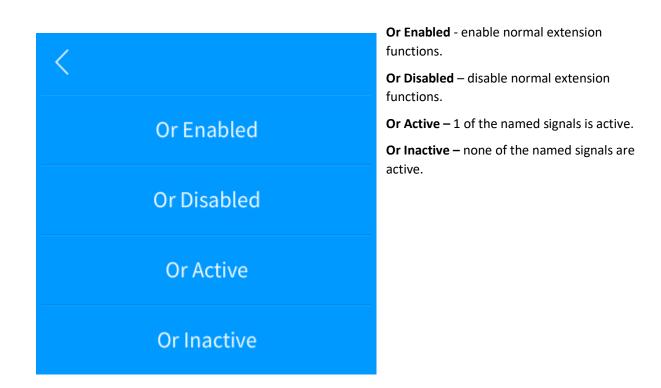

# End-User Experience

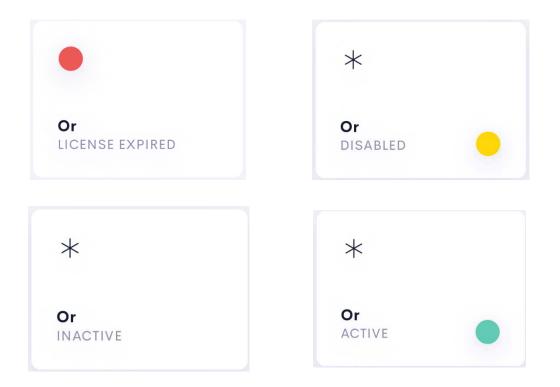

The above 4 images show the feedback as the logic and goes between license expired, disabled which is shown by the yellow dot, and inactive and active.

| •II AT&T Wi-Fi 🗢 | 4:34 PM | 🕇 ଲି 100% 🔲 |
|------------------|---------|-------------|
| Signals          |         | ×           |
| Active           |         |             |
| Signal 1         |         |             |
| Signal 2         |         |             |
| Signal 3         |         |             |
| Signal 4         |         |             |
| Signal 5         |         |             |
| Signal 6         |         |             |
| Signal 7         |         |             |
| Signal 8         |         |             |

The above image, assuming one of the display check boxes is check, shows the active signal names. There can be up to 10 signals. If the signal name is left blank, then it will not be displayed.

By toggling the button to the right of each signal can test whether the logic and triggers correctly.

## Limitations/Known Issues

• No know limitations or issues

## Supported Features

• Not applicable

### Test Environment

- CP4-R and MC4-R
- Crestron Home v3.005.0054

### **Contact Information**

- Company: Control Programming LLC
- Author: Randy Johnson
- Email: <u>randy@CPLLC.net</u>
- Website: <u>https://cpllc.net</u>
- License Key: <u>https://cpllc.net/?product=logic-or</u>

р

### Version History

2024-06-19

• Added required CCD SDK JSON fields

4.000

2023-04-04 2.00.006

• Added required CCD SDK JSON fields

22022-07-27 2.00.001

- Converted to License Manager
- 2022-03-12 1.00.002
  - Fixed some bugs
- 2021-07-21 1.00.001
  - Initial Release

# Licensing and Copyright Information

2021-2024 © by Control Programming LLC all rights reserved.